## 高一新生校務行政系統填寫說明

請高一同學自行上網完成校務行政系統個人資料的填寫, 需填寫「家庭資料」、「健康資料」、「自我描述」、「自傳」等 4 項,請於 8月28日前完成,導師及輔導老師將上網查看。 (此份說明已公告於高中新生入學專區) 輔導室

◆步驟如下:

**1.**進入臺北市立陽明高中網頁→學生家長專區→ (高中)第二代校務行政系統。

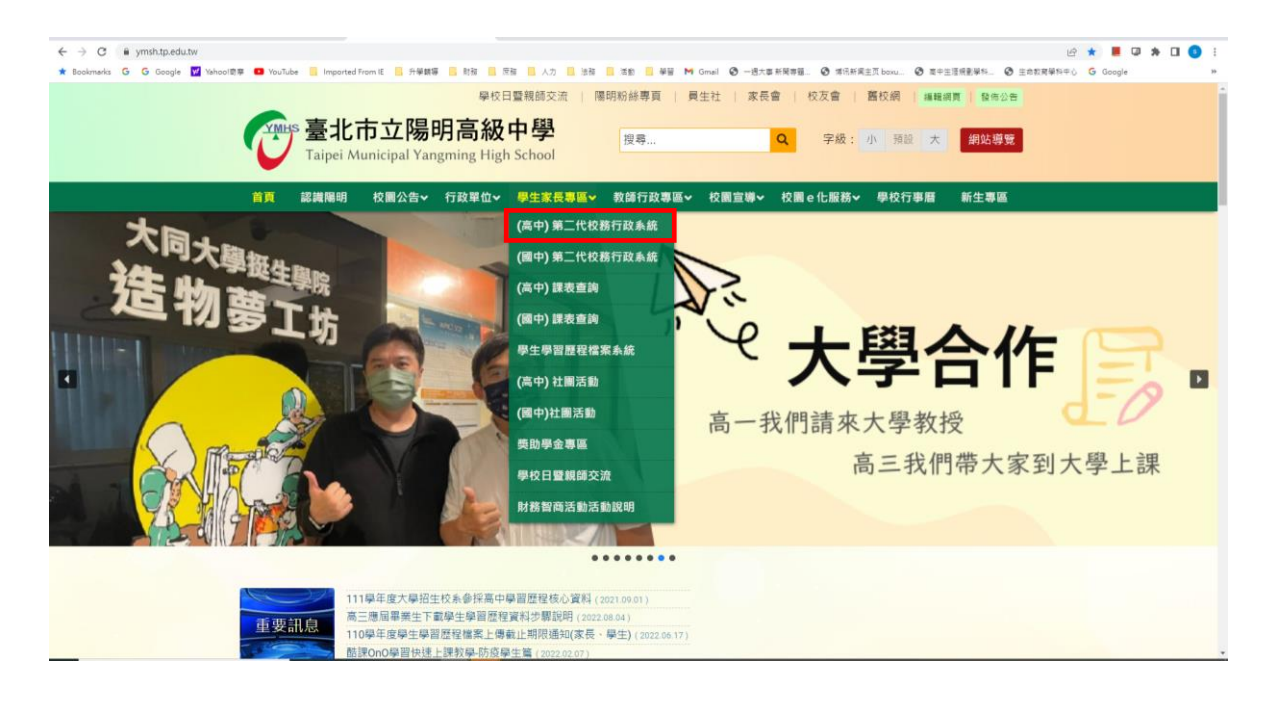

## **2.**點選「臺北市單一身分驗證」。

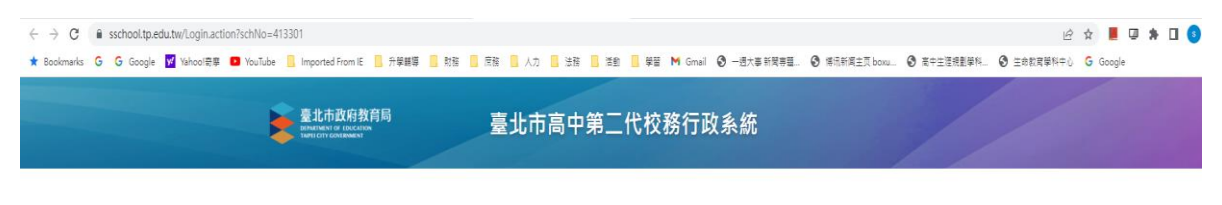

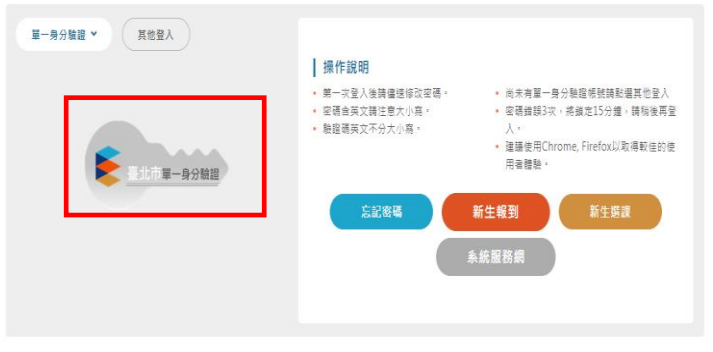

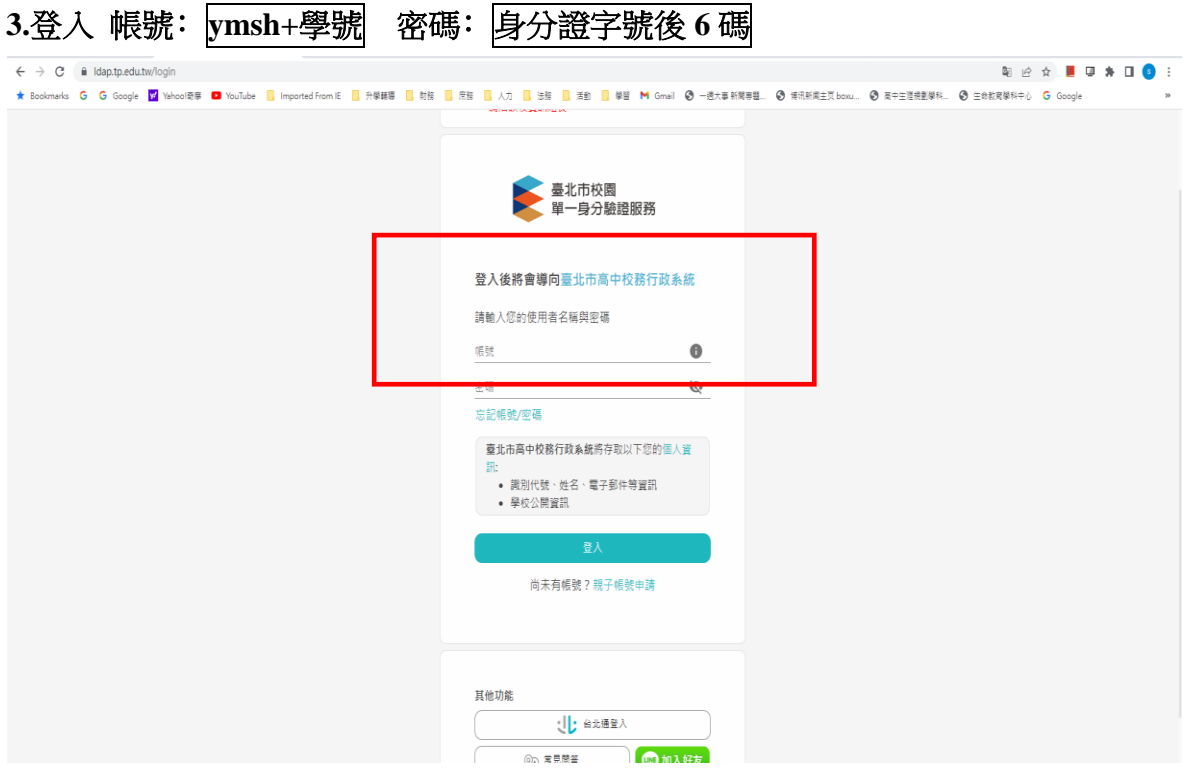

## 4.點選左方 02 綜合資料→維護個人綜合資料→**請將**家庭資料、健康資料、自我描述 及自傳填寫完畢。

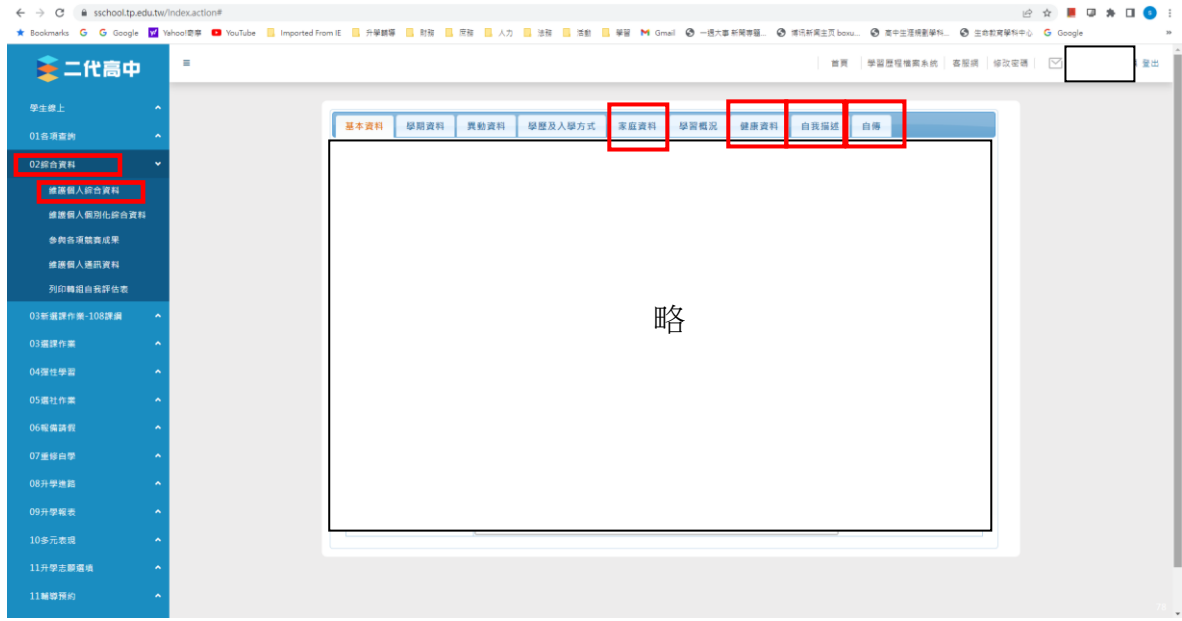